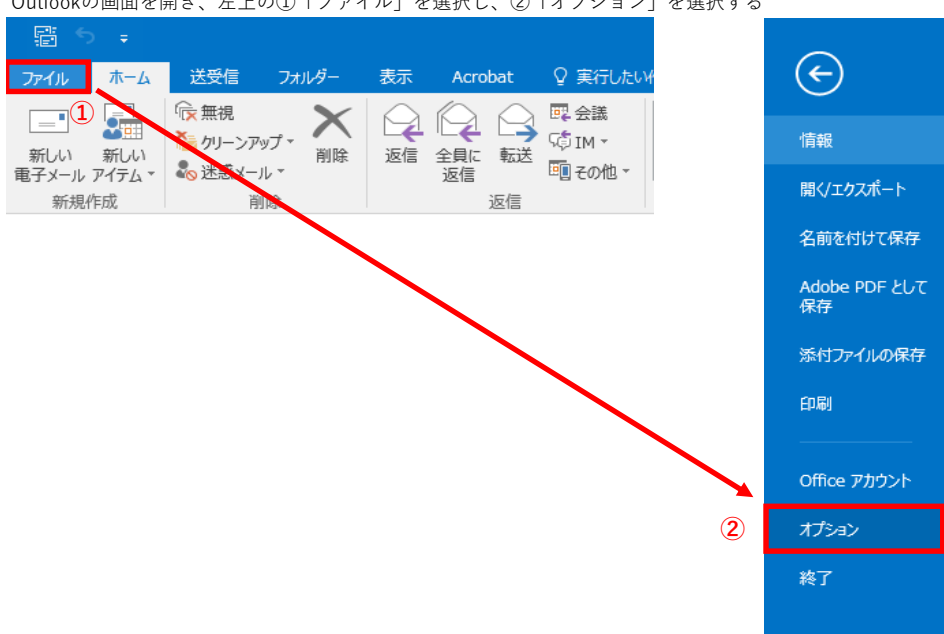

Outlookのオートコンプリートリストを空にする

Outlookの画⾯を開き、左上の①「ファイル」を選択し、②「オプション」を選択する

オプション画⾯が開くので、③「メール」を選択して、④スクロールした上で、 メッセージ送信にある⑤「オートコンプリートのリストを空にする」を選択する。 Outlook のオプション

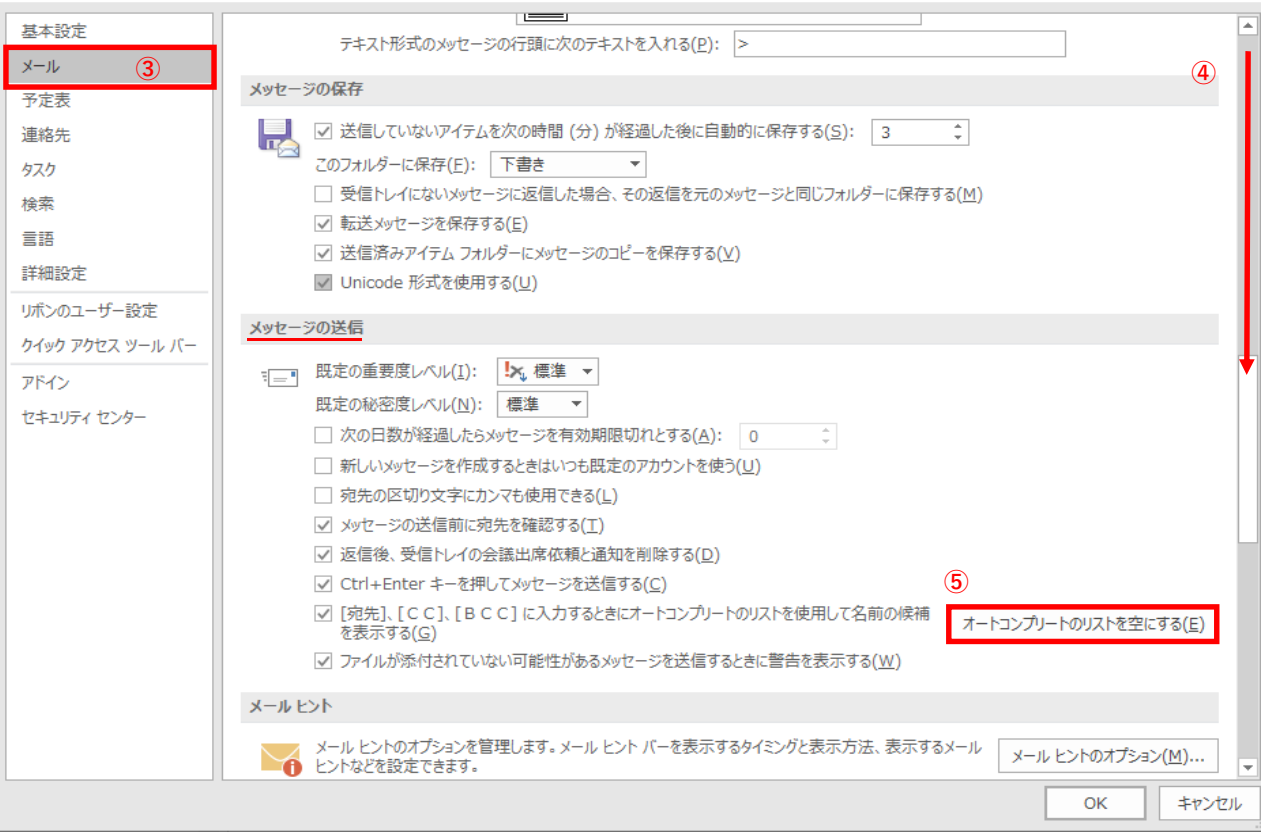

 $\overline{?}$   $\times$ 

確認の画面が表示されるので⑥「はい」を押して閉じる。

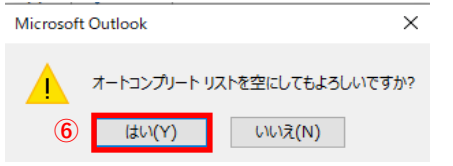